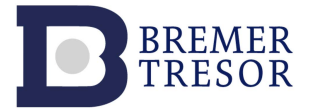

# **Bedienungsanleitung**

# **Elektronisches Hochsicherheitsschloss**

# **Motorschloss (ML‐18‐1‐Ba) ‐Basic‐**

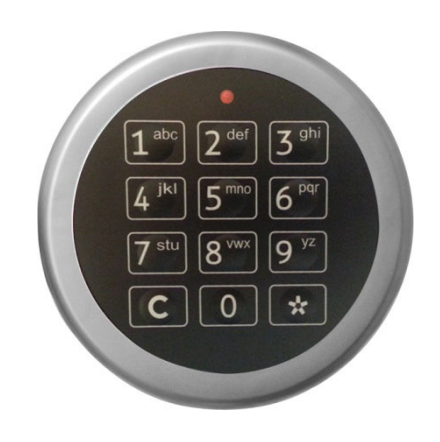

# **Serie Stellar ML‐18‐1 Universal / Grand und Grand Direct**

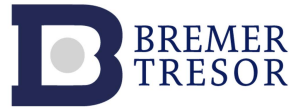

# Inhaltsverzeichnis

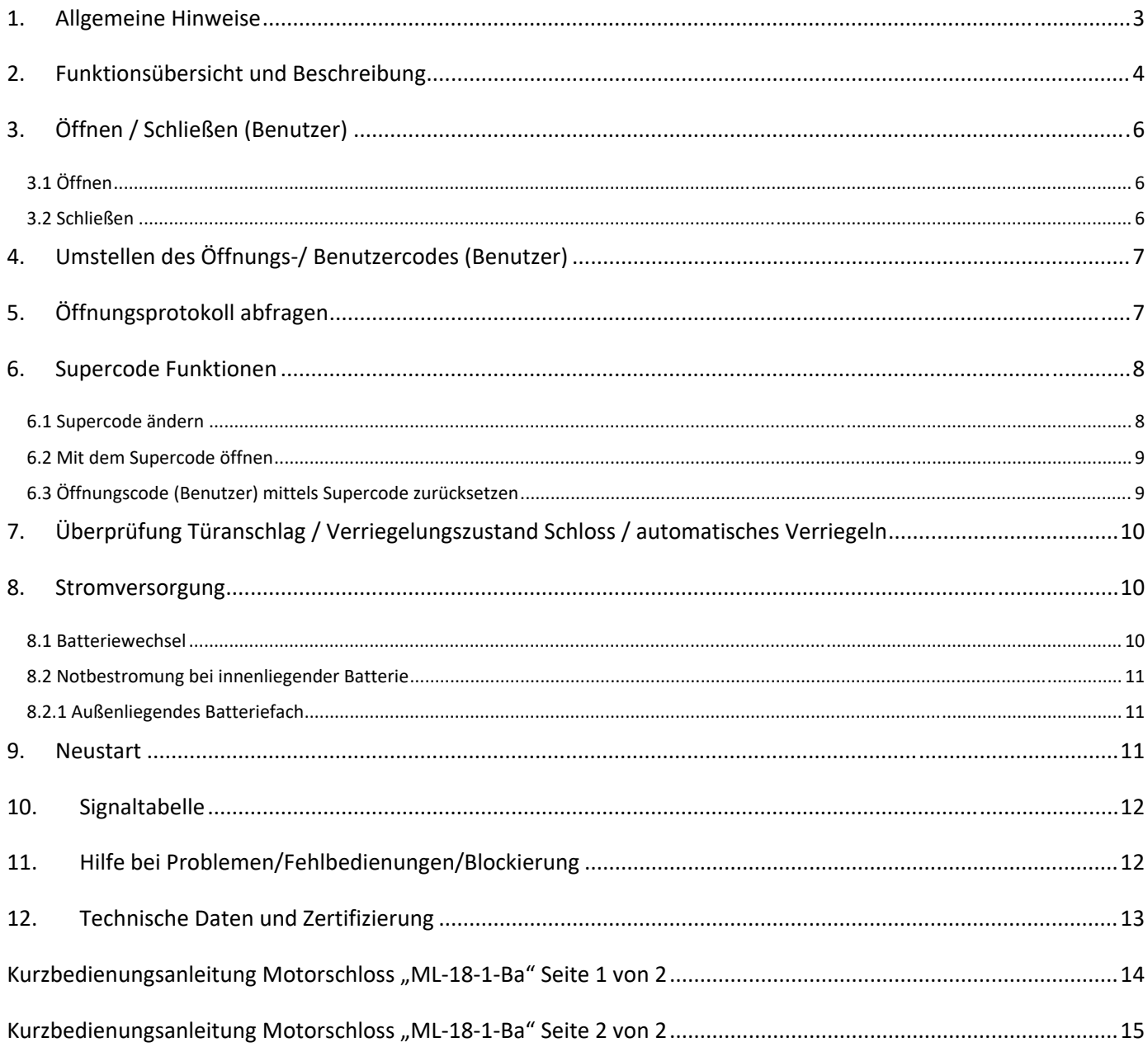

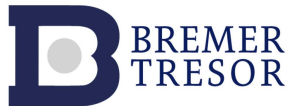

# **1. Allgemeine Hinweise**

- Bevor Sie Änderungen am Schloss vornehmen lesen Sie bitte die Bedienungsanleitung sorgfältig durch. Fehlbedienungen fallen nicht unter Garantieansprüche.
- Während der Codeeingabe achten Sie bitte darauf, dass der Code nicht durch andere Personen eingesehen werden kann und überzeugen Sie sich, dass keine Person hinter Ihnen steht.
- Das Schloss bestätigt jeden Tastendruck durch ein akustisches Signal. Abgeschlossene oder abgebrochene Vorgänge werden durch Aufleuchten der LED, kombiniert mit einem akustischen Signal angezeigt. (siehe Signalübersicht in dieser Bedienungsanleitung)

A Beim kurzfristigen Betätigen der \*-Taste im geschlossenen Schlosszustand wird kein Signal ausgegeben.

- Eingabepausen von mehr als 10 Sekunden, zwischen 2 Tastendrücken, unterbrechen die laufende Eingabe
- Bei Eingabefehlern während der Öffnungscodeeingabe kann der Öffnungsvorgang durch Drücken der Taste <sup>LCJ</sup> abgebrochen werden. Sie können den Öffnungsvorgang neu beginnen.
- $\Delta$  Um den Programmiervorgang bei Eingabefehlern abzubrechen warten Sie 10 Sekunden (Timeout) mit dem nächsten Tastendruck. Nach dem Timeout von 10 sec. wird der Programmiervorgang abgebrochen und Sie können den Programmiervorgang neu beginnen. Ein Abbruch mit der Taste ist auch möglich. **C**
- Das Schloss verwaltet einen Benutzer und einen Supercode. Der Benutzercode ist 6‐stellig und der Supercode ist 7‐stellig.
- Wir empfehlen Ihnen, in regelmäßigen zeitlichen Abständen, den Tresor und die Bedieneinheit auf Spuren von Manipulation zu überprüfen. Sollten Sie mögliche Manipulationen feststellen, empfehlen wir Ihnen den Austausch des Schlosses und um Rücksprache mit Ihren Servicepartner.
- Die nachfolgenden Codes sind werksseitig voreingestellt und müssen aus Sicherheitsgründen vor Inbetriebnahme des Schlosses geändert werden (ansonsten gefährden Sie Ihren Versicherungsschutz).

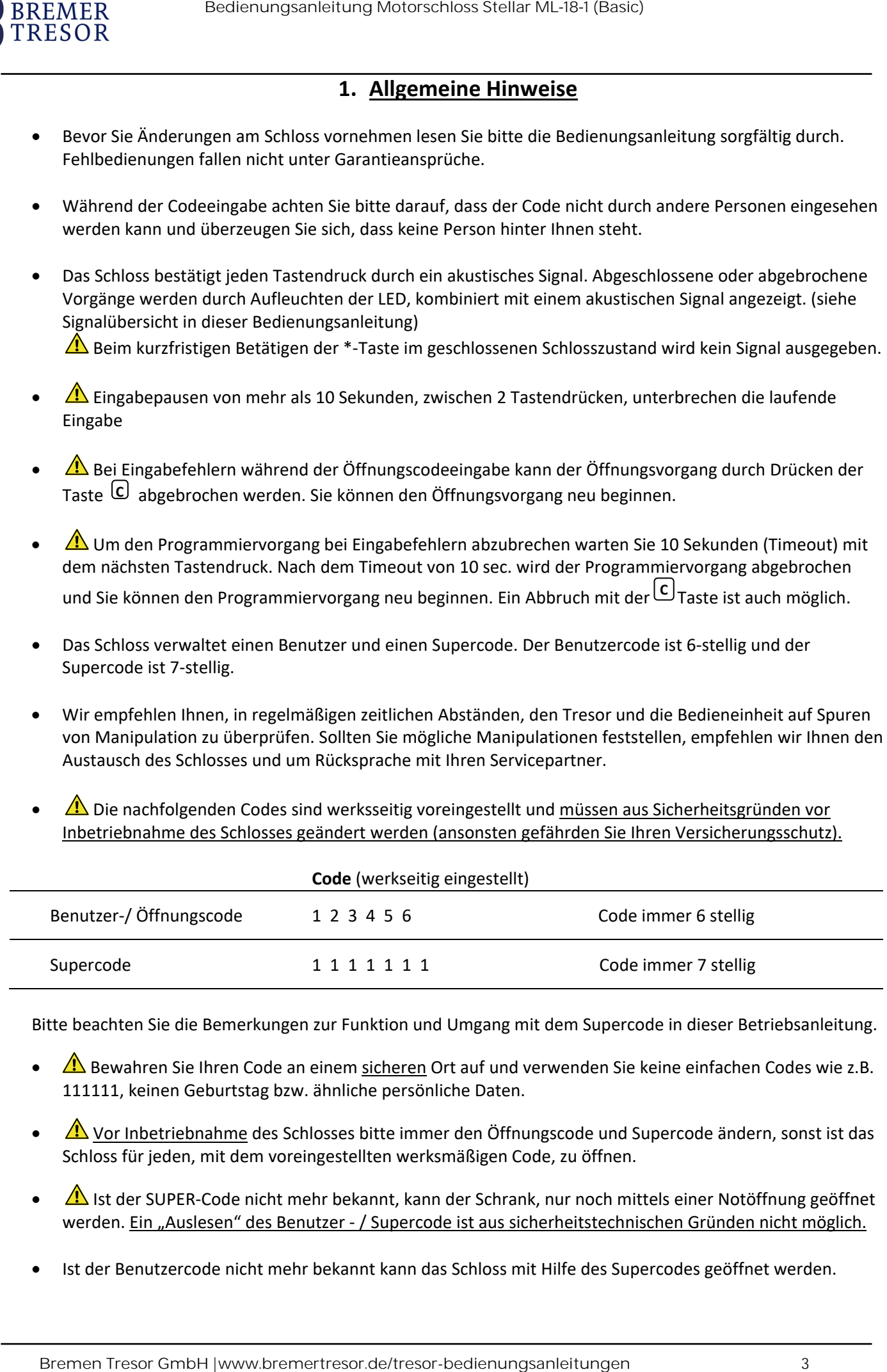

Bitte beachten Sie die Bemerkungen zur Funktion und Umgang mit dem Supercode in dieser Betriebsanleitung.

- Bewahren Sie Ihren Code an einem sicheren Ort auf und verwenden Sie keine einfachen Codes wie z.B. 111111, keinen Geburtstag bzw. ähnliche persönliche Daten.
- ∆Vor Inbetriebnahme des Schlosses bitte immer den Öffnungscode und Supercode ändern, sonst ist das Schloss für jeden, mit dem voreingestellten werksmäßigen Code, zu öffnen.
- **A** Ist der SUPER-Code nicht mehr bekannt, kann der Schrank, nur noch mittels einer Notöffnung geöffnet werden. Ein "Auslesen" des Benutzer - / Supercode ist aus sicherheitstechnischen Gründen nicht möglich.
- Ist der Benutzercode nicht mehr bekannt kann das Schloss mit Hilfe des Supercodes geöffnet werden.

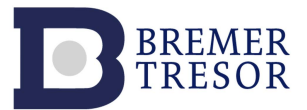

- Änderung der Schlosseinstellungen können nur bei geöffnetem Schloss durchgeführt werden. Um vorherige ungewollte Tastendrücke zu löschen empfehlen wir vor Beginn eines Programmiervorganges die zu drücken. **C**
- Je nach Eingabe/Programmierstatus werden falsche/unvollständige Eingaben mit einer Fehlermeldung bzw. nach 10 sec. (Timeout) abgebrochen. Die Anzeige des Abbruches erfolgt durch das längere Leuchten der LED verbunden mit einem Signalton.
- Das Schloss wird motorisch ver- und entriegelt. Wenn der Motor in Bewegung ist, leuchtet die rote LED über dem Tastenfeld. **Betätigen Sie niemals den Riegelwerksgriff während des Öffnungs-/ Schließvorgang des Motors. Dieses kann zu Schäden am Schloss führen.** Zwischen Codeeingabe und Betätigung des Griffes sollten mind. 3 sec. liegen. Der Abschluss des Öffnungs‐/Schließvorganges wird durch ein Signalton und das Aufleuchten der roten LED angezeigt. Bitte führen Sie die Öffnungs‐ und Schließvorgänge über den Türgriff in einem gleichmäßigen Zug aus. Ruckartige Bewegungen können zu Schäden am Schloss führen.
- Verwenden Sie nur Batterien gemäß den technischen Spezifikationen.

#### **Symbole und ihre Bedeutung in der Bedienungsanleitung**

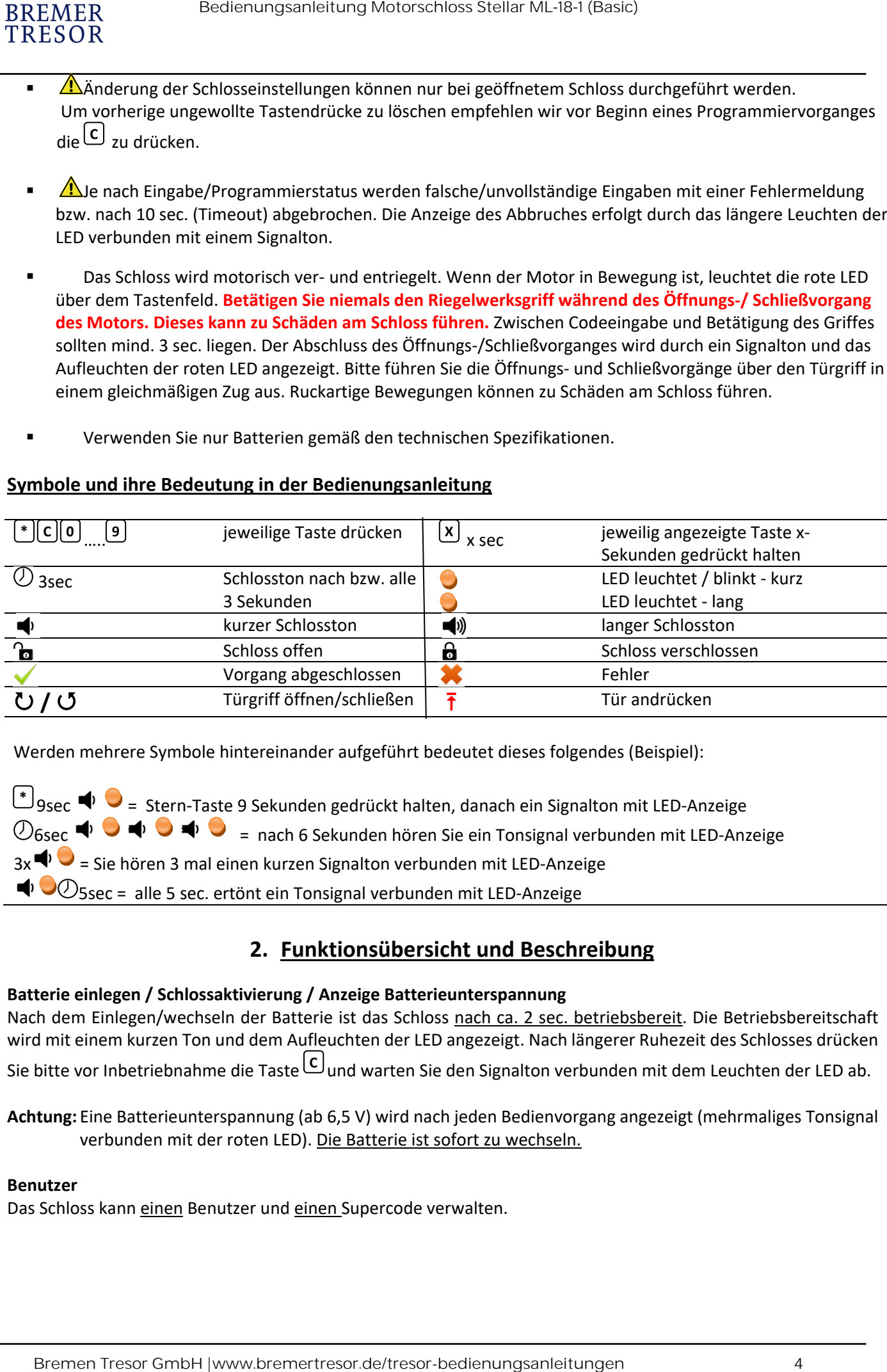

Werden mehrere Symbole hintereinander aufgeführt bedeutet dieses folgendes (Beispiel):

9sec = Stern‐Taste 9 Sekunden gedrückt halten, danach ein Signalton mit LED‐Anzeige **\***  $\circled{O}_{6\text{sec}} \Leftrightarrow \bullet \blacktriangleleft \blacktriangleright \bullet = \text{nach 6 Sekunden hören Sie ein Tonsignal verbunden mit LED-Anzeige}$  $3x$ <sup> $\bigcirc$ </sup> = Sie hören 3 mal einen kurzen Signalton verbunden mit LED-Anzeige  $\blacklozenge$   $\bigcirc$   $\oslash$  5sec = alle 5 sec. ertönt ein Tonsignal verbunden mit LED-Anzeige

## **2. Funktionsübersicht und Beschreibung**

#### **Batterie einlegen / Schlossaktivierung / Anzeige Batterieunterspannung**

Nach dem Einlegen/wechseln der Batterie ist das Schloss nach ca. 2 sec. betriebsbereit. Die Betriebsbereitschaft wird mit einem kurzen Ton und dem Aufleuchten der LED angezeigt. Nach längerer Ruhezeit des Schlosses drücken Sie bitte vor Inbetriebnahme die Taste CU und warten Sie den Signalton verbunden mit dem Leuchten der LED ab.

**Achtung:** Eine Batterieunterspannung (ab 6,5 V) wird nach jeden Bedienvorgang angezeigt (mehrmaliges Tonsignal verbunden mit der roten LED). Die Batterie ist sofort zu wechseln.

#### **Benutzer**

Das Schloss kann einen Benutzer und einen Supercode verwalten.

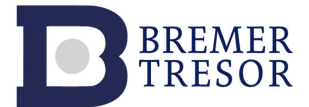

#### **Blockierung des Riegelschiebers**

Die Blockierung des Riegelschiebers wird mit 2 langen Signaltönen, verbunden mit dem leuchten der roten LED angezeigt. Die Beseitigung der Blockierung wird im Punkt Fehlerbeschreibung beschrieben.

#### **Codeeingabe**

Die Codeeingabe muss immer mit dem aktuell gültigen Code erfolgen. In den aufgeführten Beispielen wird der Vorgang für die Codeeingabe auf Basis des voreingestellten Werkscode beschrieben. Sollten Sie diese bereits umprogrammiert haben, so müssen Sie Ihre eigens programmierten Zahlen verwenden.

### **C‐Taste**

Die **<sup>C</sup>** Taste erfüllt nachfolgende Funktionen:

- ‐ Schließen eines geöffneten Schlosses und
- ‐ Abbruch einer Öffnungscodeeingabe bzw. Programmierung

#### **Fehlerbeschreibung / Signaltabelle**

Hier werden die einzelnen Schlosssignale erläutert und Hilfestellungen zur Fehlersuche bei Falschbedienungen gegeben.

#### **Manipulationssperre**

Nach Eingabe von vier ungültigen Öffnungscodes tritt eine Bediensperre von fünf Minuten (Manipulationssperre) in Kraft. Erfolgt nach Ablauf der Sperrzeit wiederum eine Falscheingabe, beginnt abermals die fünfminütige Sperrzeit. Ein Öffnen des Schlosses nach Ablauf der Sperrzeit ist nur durch eine Eingabe des gültigen Öffnungs‐ / Benutzercodes bzw. des Supercodes möglich. Die Manipulationssperre beträgt 5 min in welcher die rote LED alle 8 sec. aufleuchtet.  $\frac{ENR}{EIR}$ <br>  $\frac{ENR}{EIR}$  (Basic multiple and the stellar method in the stellar method in the stellar method in the stellar method in the stellar method in the stellar method in the stellar method in the stellar method in

Nach Ablauf der Sperrzeit führt jede Falscheingabe wieder zu einer Sperrzeit von 5 min. Während der Sperrzeit, welche durch die Falscheingabe des Benutzercodes entstanden ist, kann das Schloss mit dem gültigen Supercode geöffnet werden. Erfolgt dieses, ist die noch verbleibende Sperrzeit aufgehoben.

**Achtung:** Eine Sperrzeit welche durch die Falscheingabe vom Supercode entstanden ist kann nicht aufgehoben werden.

**Achtung:** Eingaben während der Sperrzeit führen zu einer Verlängerung der jeweiligen Sperrzeit.

Der Ablauf der Sperrzeit wird durch einen 3maligen langen Ton verbunden mit dem Leuchten der roten LED angezeigt.

#### **Neustart**

Können Eingaben nicht wie gewohnt vorgenommen werden, kann das Betriebssystem des Schlosses neu gestartet werden. Die Schlosseinstellungen und die Codes bleiben erhalten.

#### **Notbestromung**

Sollte die Batteriespannung zu gering sein (< 6,5 Volt) und sich das Schloss nicht mehr öffnen lassen, kann das Schloss von außen mit Strom versorgt werden. Lesen Sie hierzu den Punkt "Notbestromung" in dieser Betriebsanleitung.

#### **Öffnungscode (Benutzer)**

Der Öffnungscode für den Benutzer setzt sich aus einer 6stelligen Zahleneihenfolge (6 Ziffern) zusammen.

#### **Protokoll auslesen (Öffnungsprotokoll)**

Es werden nur Öffnungsereignisse und Schlossblockaden ausgelesen. Der jeweilige dazugehörende Code wird aus sicherheitstechnischen Gründen nicht ausgelesen. Das Auslesen erfolgt standardmäßig akustisch über die Tastatur bzw. mittels einer optionale Auslesesoftware und Hardwareanpassung. Die optionale Auslesesoftware wird in Dokumentation "Auslesesoftware" beschrieben.

#### **Supercode**

Der Supercode ist ein Notfallcode. Mit dem Supercode können Sie das Schloss öffnen und den Benutzer auf den Benutzercode 111111 zurücksetzen. Den Supercode bitte unbedingt vor der ersten Inbetriebnahme ändern. Bitte benutzen Sie den Supercode standardmäßig nicht als Öffnungscode.

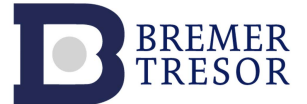

**Tür / Schlossüberwachung (keine Standardfunktion) - Zubehör erforderlich!**

In diesem Modus wird der Schließzustand des Türkontaktes und der Schlosszustand (auf/zu) überprüft. Es stehen 3 Varianten zur Verfügung. Die Schlossfunktion 2 beinhaltet das automatische Verriegeln.

# **3. Öffnen / Schließen (Benutzer)**

#### **3.1 Öffnen**

Die Codeeingabe muss immer mit dem aktuellen Benutzercode erfolgen. Im nachfolgenden Beispiel wird der Ablauf mit dem voreingestellten Werkscode beschrieben.

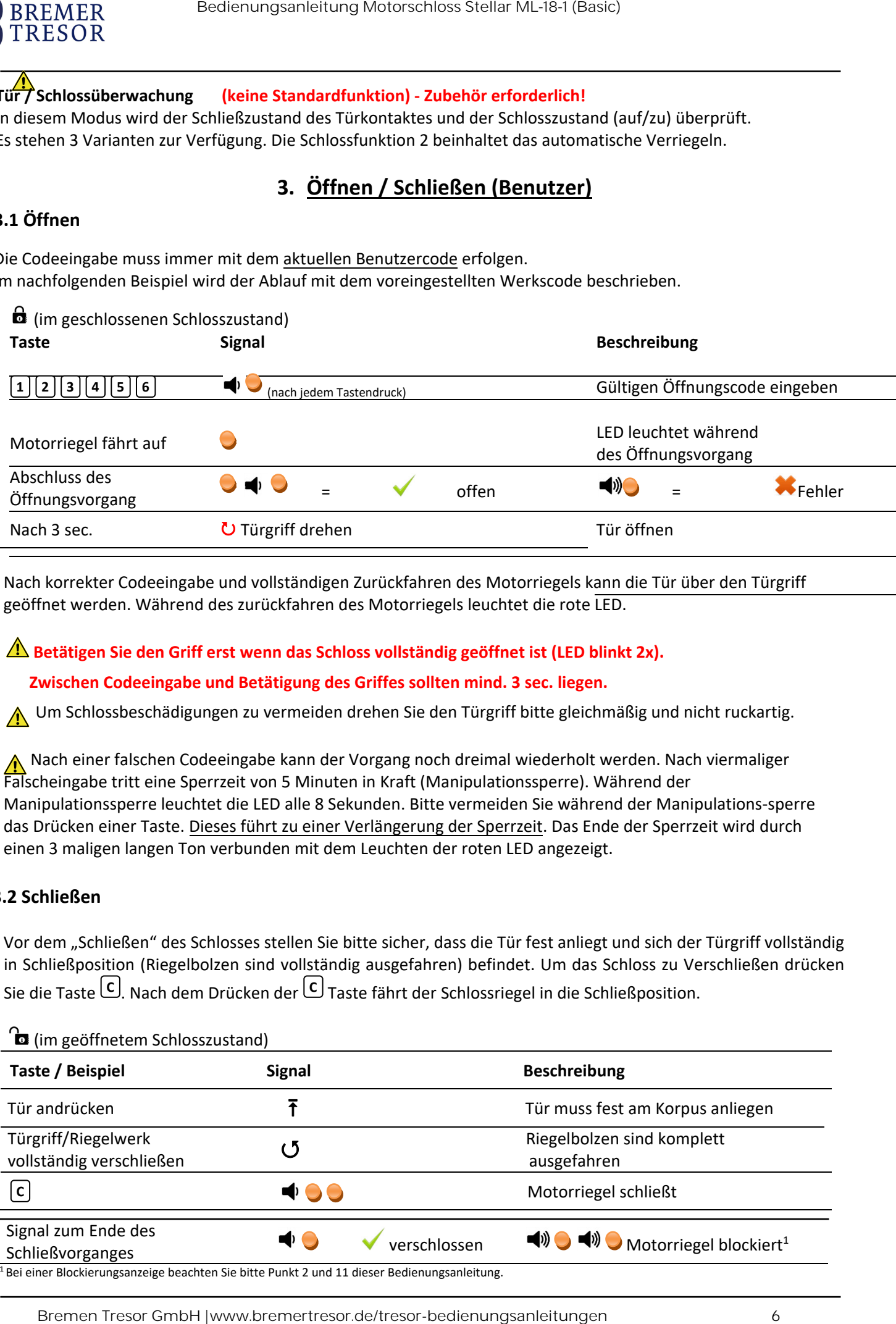

Nach korrekter Codeeingabe und vollständigen Zurückfahren des Motorriegels kann die Tür über den Türgriff geöffnet werden. Während des zurückfahren des Motorriegels leuchtet die rote LED.

#### **A** Betätigen Sie den Griff erst wenn das Schloss vollständig geöffnet ist (LED blinkt 2x).

#### **Zwischen Codeeingabe und Betätigung des Griffes sollten mind. 3 sec. liegen.**

A Um Schlossbeschädigungen zu vermeiden drehen Sie den Türgriff bitte gleichmäßig und nicht ruckartig.

Nach einer falschen Codeeingabe kann der Vorgang noch dreimal wiederholt werden. Nach viermaliger **A.** Wath Eliter Talschein Coucombuse heim zur der der Deutscheingabe tritt eine Sperrzeit von 5 Minuten in Kraft (Manipulationssperre). Während der Manipulationssperre leuchtet die LED alle 8 Sekunden. Bitte vermeiden Sie während der Manipulations‐sperre das Drücken einer Taste. Dieses führt zu einer Verlängerung der Sperrzeit. Das Ende der Sperrzeit wird durch einen 3 maligen langen Ton verbunden mit dem Leuchten der roten LED angezeigt.

#### **3.2 Schließen**

Vor dem "Schließen" des Schlosses stellen Sie bitte sicher, dass die Tür fest anliegt und sich der Türgriff vollständig in Schließposition (Riegelbolzen sind vollständig ausgefahren) befindet. Um das Schloss zu Verschließen drücken Sie die Taste C, Nach dem Drücken der C, Taste fährt der Schlossriegel in die Schließposition.

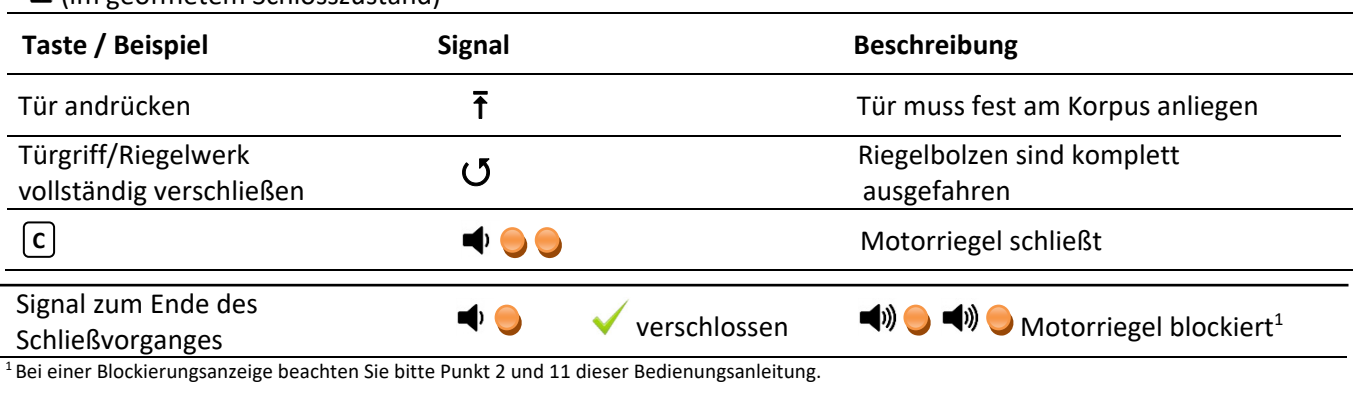

**n** (im geöffnetem Schlosszustand)

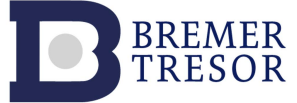

Um Fehlbedienungen zu vermeiden darf der Riegelwerksgriff nach dem Drücken der Taste für mind. 3 sec. **C** nicht betätigt werden.

**Nach jeden Schließvorgang überzeugen Sie sich bitte, dass der Tresor auch wirklich verschlossen ist**. Bei Fehlbedienungen, z.B. Tür wurde nicht richtig angelegt, ist ein verschließen des Schlosses im Standardmodus auch möglich. Eine Überwachung des ordnungsgemäßen Türverschlusses erfolgt nur mit der Aktivierung der Option "Überprüfung Türanschlag/Verriegelungszustand Schloss" und dem optionalem Türanschlagskontakt.

 $\triangle$  Sollte des Schloss nicht verschlossen sein wiederholen Sie den Schließvorgang.

## **4. Umstellen des Öffnungs‐/ Benutzercodes (Benutzer)**

Die Codeeingabe muss immer mit dem aktuellen Code erfolgen. Im nachfolgenden Beispiel wird der Ablauf mit dem voreingestellten Werkscode, bei geöffnetem Schloss und geöffnetem Tresor, beschrieben.

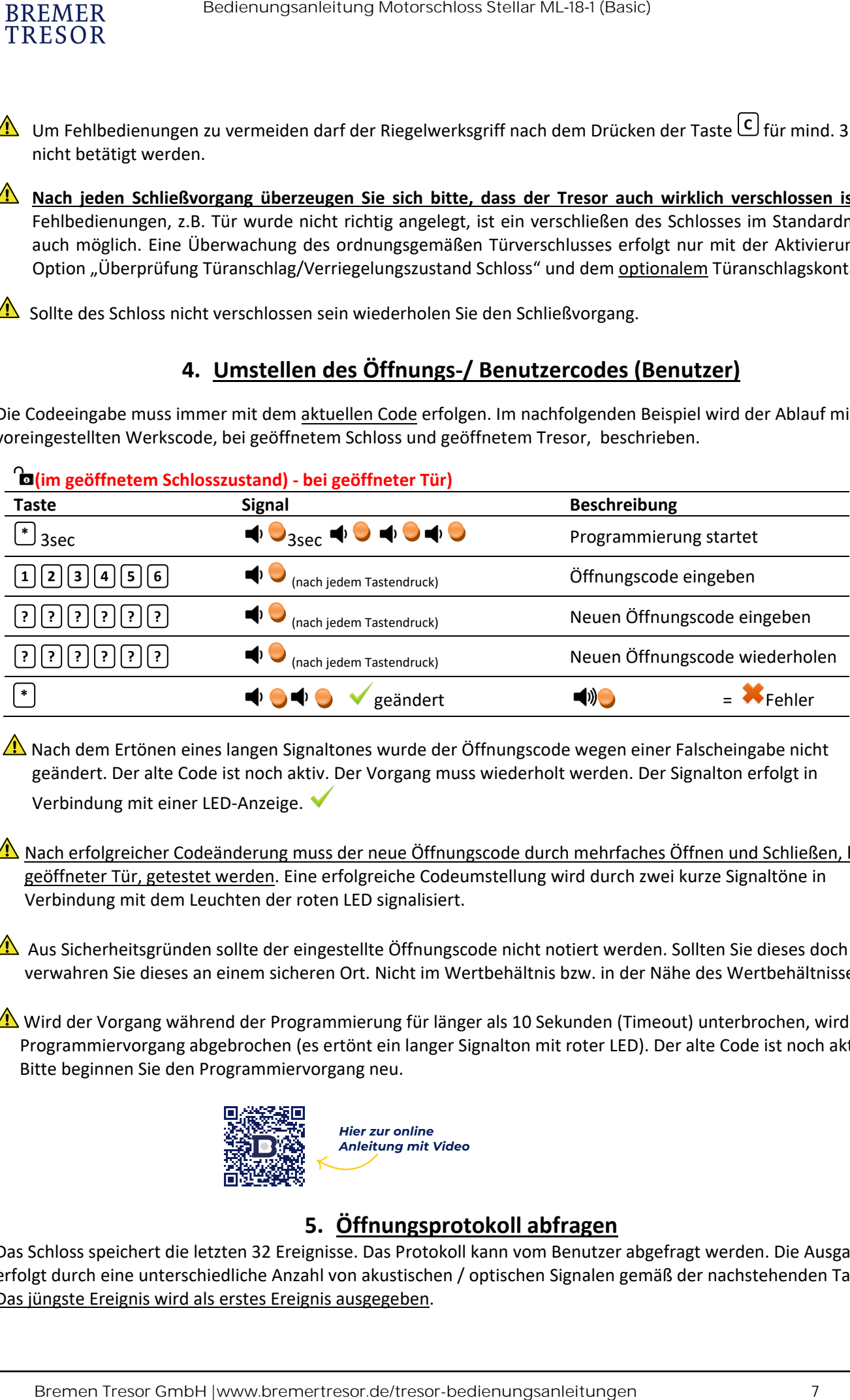

△ Nach dem Ertönen eines langen Signaltones wurde der Öffnungscode wegen einer Falscheingabe nicht geändert. Der alte Code ist noch aktiv. Der Vorgang muss wiederholt werden. Der Signalton erfolgt in Verbindung mit einer LED‐Anzeige.

△ Nach erfolgreicher Codeänderung muss der neue Öffnungscode durch mehrfaches Öffnen und Schließen, bei geöffneter Tür, getestet werden. Eine erfolgreiche Codeumstellung wird durch zwei kurze Signaltöne in Verbindung mit dem Leuchten der roten LED signalisiert.

 Aus Sicherheitsgründen sollte der eingestellte Öffnungscode nicht notiert werden. Sollten Sie dieses doch tun, verwahren Sie dieses an einem sicheren Ort. Nicht im Wertbehältnis bzw. in der Nähe des Wertbehältnisses.

Wird der Vorgang während der Programmierung für länger als 10 Sekunden (Timeout) unterbrochen, wird der Programmiervorgang abgebrochen (es ertönt ein langer Signalton mit roter LED). Der alte Code ist noch aktiv. Bitte beginnen Sie den Programmiervorgang neu.

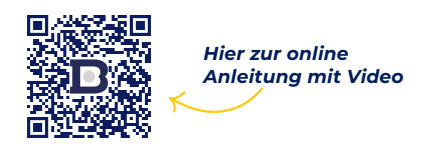

# **5. Öffnungsprotokoll abfragen**

Das Schloss speichert die letzten 32 Ereignisse. Das Protokoll kann vom Benutzer abgefragt werden. Die Ausgabe erfolgt durch eine unterschiedliche Anzahl von akustischen / optischen Signalen gemäß der nachstehenden Tabelle. Das jüngste Ereignis wird als erstes Ereignis ausgegeben.

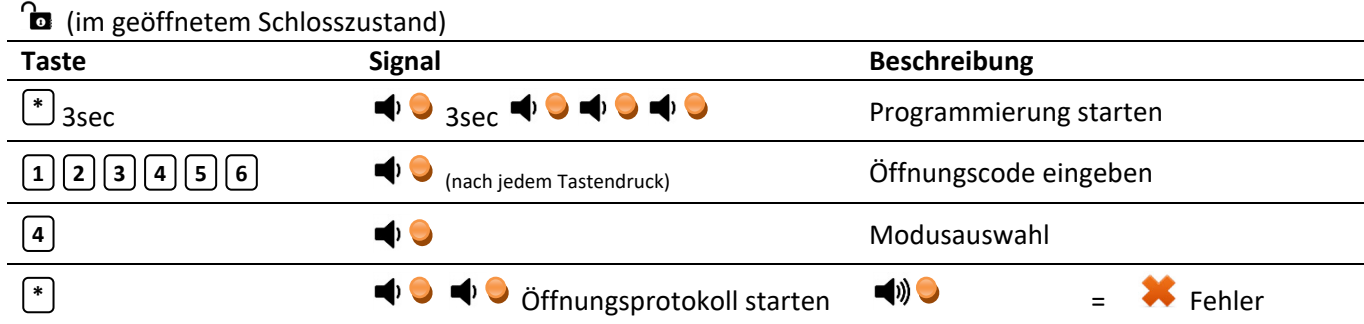

#### **Akustische Signaltabelle/ Erläuterung**

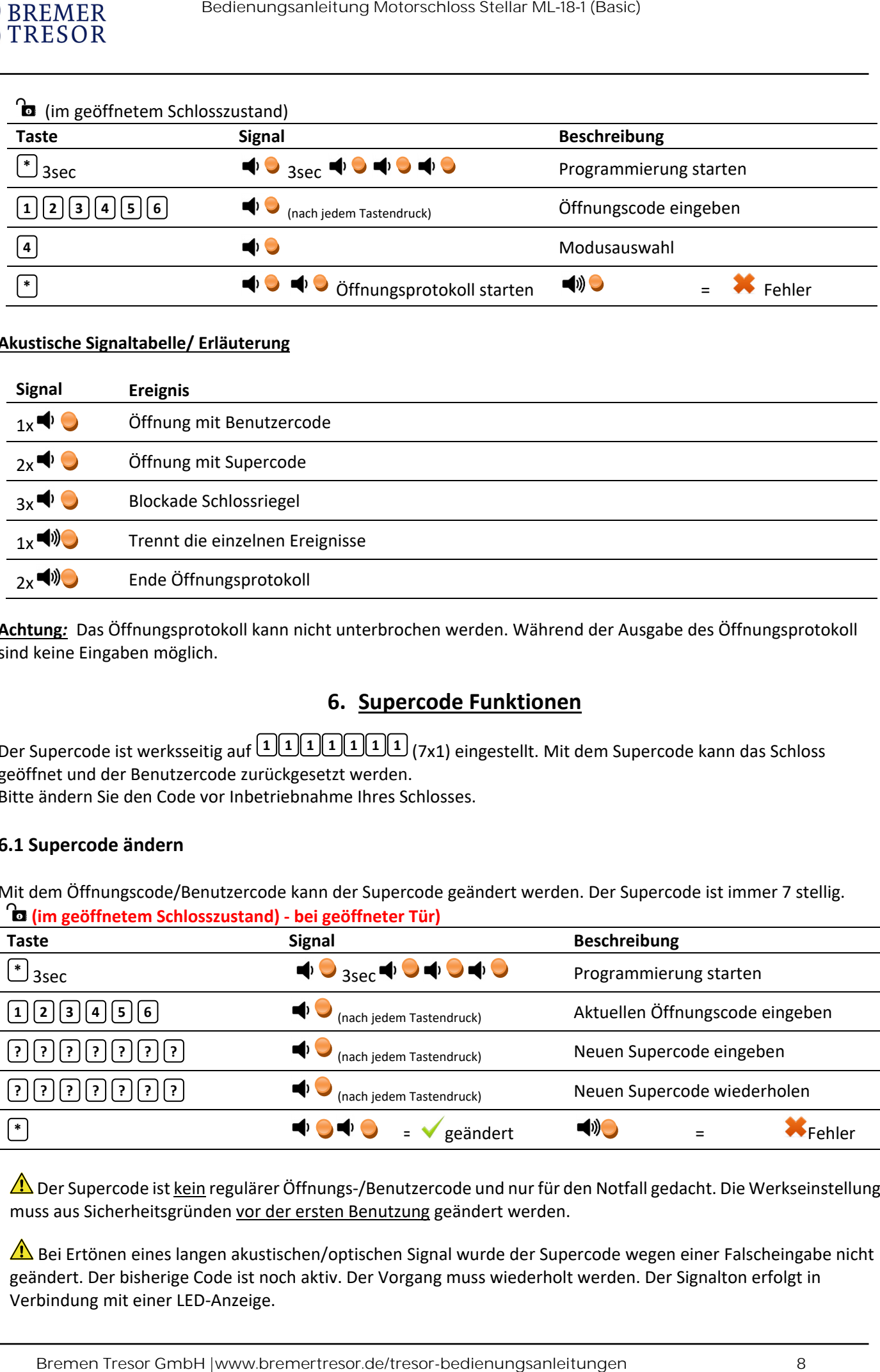

**Achtung***:* Das Öffnungsprotokoll kann nicht unterbrochen werden. Während der Ausgabe des Öffnungsprotokoll sind keine Eingaben möglich.

## **6. Supercode Funktionen**

Der Supercode ist werksseitig auf (7x1) eingestellt. Mit dem Supercode kann das Schloss **1 1 1 1 1 1 1** geöffnet und der Benutzercode zurückgesetzt werden. Bitte ändern Sie den Code vor Inbetriebnahme Ihres Schlosses.

#### **6.1 Supercode ändern**

Mit dem Öffnungscode/Benutzercode kann der Supercode geändert werden. Der Supercode ist immer 7 stellig.  **(im geöffnetem Schlosszustand) - bei geöffneter Tür)**

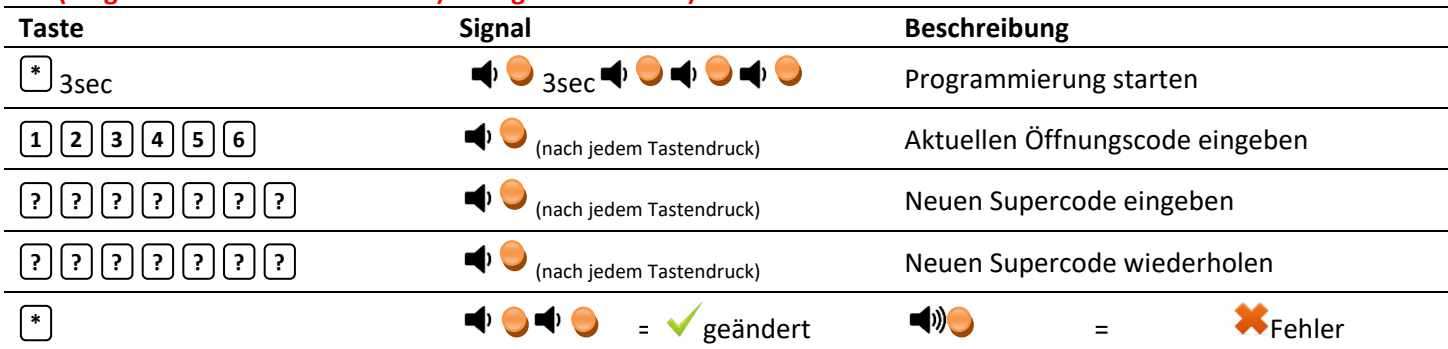

Der Supercode ist kein regulärer Öffnungs‐/Benutzercode und nur für den Notfall gedacht. Die Werkseinstellung muss aus Sicherheitsgründen vor der ersten Benutzung geändert werden.

Bei Ertönen eines langen akustischen/optischen Signal wurde der Supercode wegen einer Falscheingabe nicht geändert. Der bisherige Code ist noch aktiv. Der Vorgang muss wiederholt werden. Der Signalton erfolgt in Verbindung mit einer LED‐Anzeige.

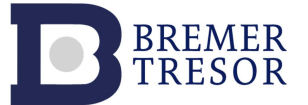

 $\Omega$ 

A Nach erfolgreicher Supercodeänderung muss der neue Supercode durch mehrfaches Öffnen und Schließen bei geöffneter Tür getestet werden.

Aus Sicherheitsgründen sollte der eingestellte Supercode nicht notiert werden. Sollten Sie dieses doch tun, verwahren Sie diesen an einem sicheren Ort, nicht im Wertbehältnis bzw. in der Nähe des Wertbehältnisses.

#### **6.2 Mit dem Supercode öffnen**

Bei Verlust des Öffnungs‐ / Benutzercode bzw. bei einer aktiver Sperrzeit welche durch den Benutzer verursacht wurde kann das Schloss mit dem Supercode geöffnet werden.

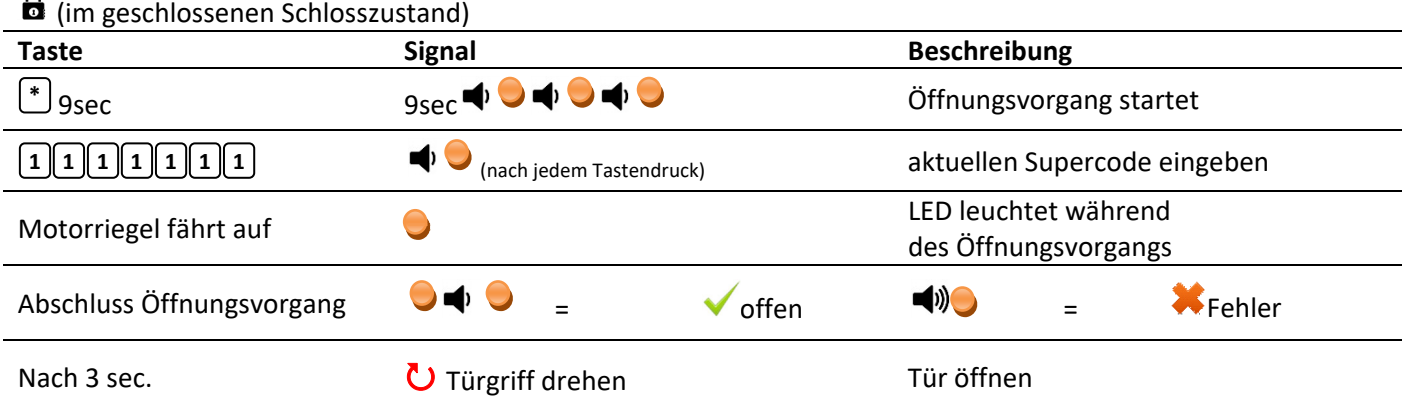

Nach korrekter Codeeingabe und vollständigen zurückfahren des Motorriegels kann die Tür über den Türgriff geöffnet werden. Während des zurückfahren des Motorriegels leuchtet die rote LED.

Betätigen Sie den Griff frühestens nach 3 sec. nach der Codeeingabe.

 $\triangle$  Um Schlossbeschädigungen zu vermeiden, drehen Sie den Türgriff bitte gleichmäßig und nicht ruckartig.

A Nach einer falschen Codeeingabe kann der Vorgang noch dreimal wiederholt werden. Nach dreimaliger Falscheingabe tritt eine Sperrzeit von 5 Minuten in Kraft (Manipulationssperre). Während der Manipula‐ tionssperre leuchtet die LED alle 8 Sekunden auf. Während der Manipulationssperre ist das Drücken der Tastatur zu vermeiden. Dieses führt zur Verlängerung der Sperrzeit

#### **6.3 Öffnungscode (Benutzer) mittels Supercode zurücksetzen**

Bei Verlust des Öffnungscodes (Benutzer) kann der Benutzercode mit dem Supercode zurückgesetzt werden.

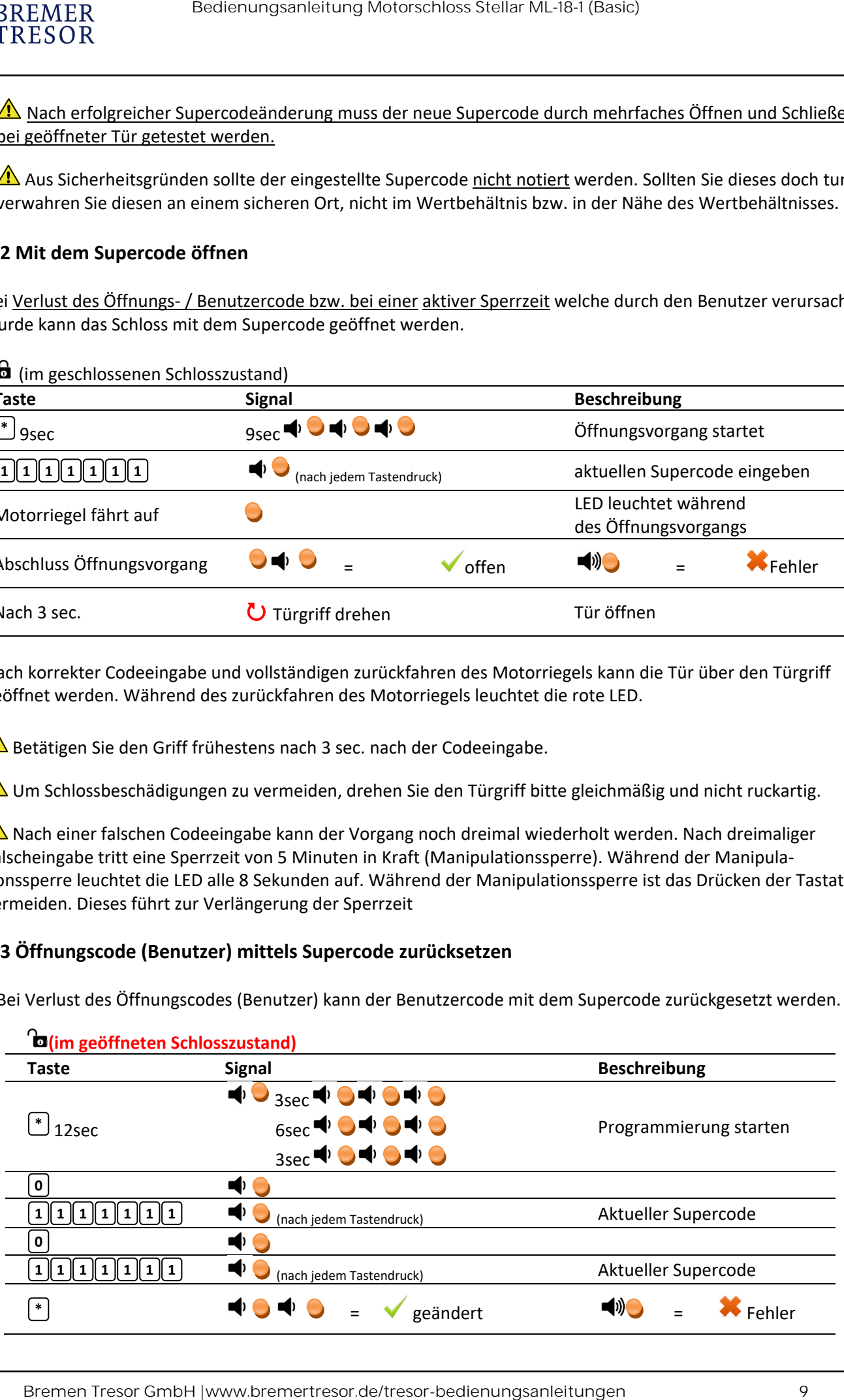

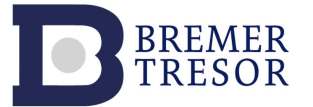

 Nach erfolgreichem Zurücksetzen wird der Benutzer‐/Öffnungscode auf geändert. Aus **1 1 1 1 1 1** sicherheitstechnischen Gründen ändern Sie diesen Öffnungscode vor einer weiteren Schlossbenutzung.

# **7. Überprüfung Türanschlag / Verriegelungszustand Schloss / automatisches Verriegeln (keine Standardoption - Zubehör erforderlich!)**

Standardmäßig ist das Schloss mit der Schlossfunktion ohne Türüberwachung (Schlossfunktion 0) programmiert. Um die Schlossfunktion 1 "Schlossfunktion mit Türüberwachung, ohne automatisches Verriegeln" bzw. die Schlossfunktion 2 "Schlossfunktion mit Türüberwachung und automatischen verriegeln" zu aktivieren muss bei Montage des Schlosses ein optionaler Türmagnet (**keine Standardausstattung)** montiert werden.

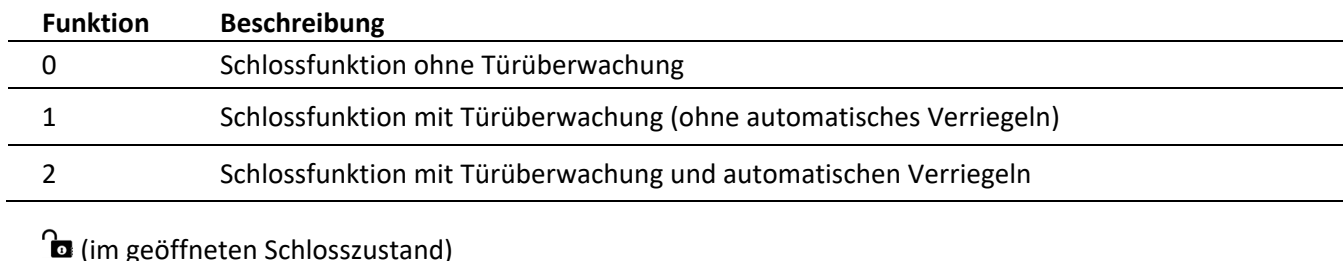

Die nachfolgenden Funktionen können dann programmiert werden.

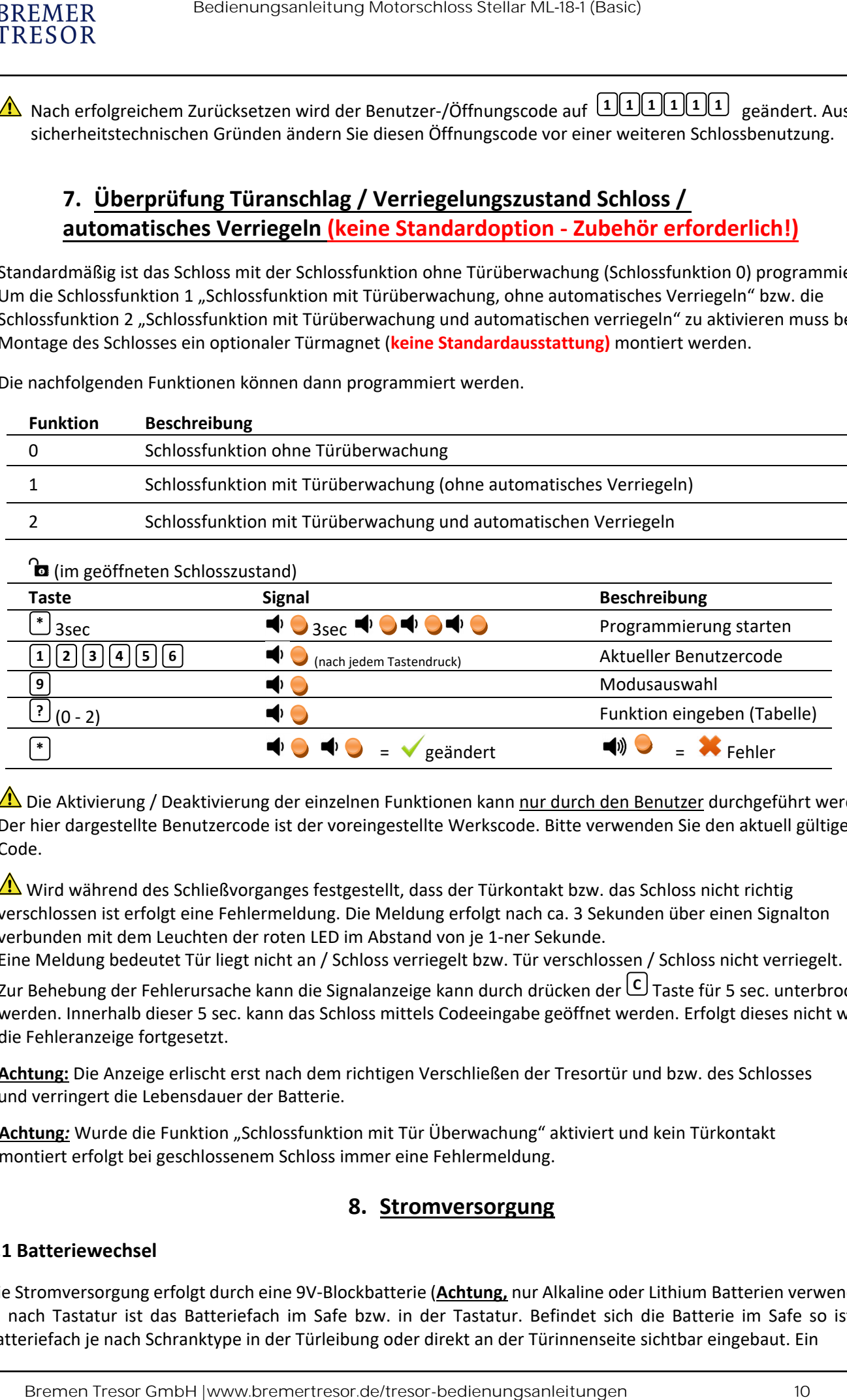

Die Aktivierung / Deaktivierung der einzelnen Funktionen kann nur durch den Benutzer durchgeführt werden. Der hier dargestellte Benutzercode ist der voreingestellte Werkscode. Bitte verwenden Sie den aktuell gültigen Code.

Wird während des Schließvorganges festgestellt, dass der Türkontakt bzw. das Schloss nicht richtig verschlossen ist erfolgt eine Fehlermeldung. Die Meldung erfolgt nach ca. 3 Sekunden über einen Signalton verbunden mit dem Leuchten der roten LED im Abstand von je 1‐ner Sekunde.

Eine Meldung bedeutet Tür liegt nicht an / Schloss verriegelt bzw. Tür verschlossen / Schloss nicht verriegelt.

Zur Behebung der Fehlerursache kann die Signalanzeige kann durch drücken der Taste für 5 sec. unterbrochen **C** werden. Innerhalb dieser 5 sec. kann das Schloss mittels Codeeingabe geöffnet werden. Erfolgt dieses nicht wird die Fehleranzeige fortgesetzt.

**Achtung:** Die Anzeige erlischt erst nach dem richtigen Verschließen der Tresortür und bzw. des Schlosses und verringert die Lebensdauer der Batterie.

Achtung: Wurde die Funktion "Schlossfunktion mit Tür Überwachung" aktiviert und kein Türkontakt montiert erfolgt bei geschlossenem Schloss immer eine Fehlermeldung.

## **8. Stromversorgung**

#### **8.1 Batteriewechsel**

Die Stromversorgung erfolgt durch eine 9V‐Blockbatterie (**Achtung,** nur Alkaline oder Lithium Batterien verwenden). Je nach Tastatur ist das Batteriefach im Safe bzw. in der Tastatur. Befindet sich die Batterie im Safe so ist das Batteriefach je nach Schranktype in der Türleibung oder direkt an der Türinnenseite sichtbar eingebaut. Ein

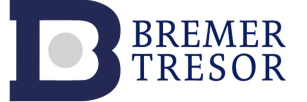

Batteriewechsel wird spätestens dann nötig, wenn nach dem Auffahren des Schlosses bzw. nach einem Bedienvorgang am Schloss für ca. 3 sec. mehrfache kurze Signaltöne mit dem Aufleuchten der LED zu hören/sehen sind. Der Batteriewechsel hat baldmöglichst zu erfolgen (die Betriebssicherheit ist nach ca. zehn weiteren Betätigungen nicht mehr gewährleistet). Eine Verringerung der Batterieleistung können Sie auch an einer Verringerung der Signalstärke (Ton/Helligkeit LED) erkennen. Bitte achten Sie beim Batteriewechsel auf die richtige Polung. BACTER<br>
BESIOR<br>
BESIOR<br>
BESIOR<br>
THERE INTERNATIONS INCLUS ARE CONSULTED MONETHEME INTERNATIONS STELLAR TREATIONS INTERNATIONS STELLAR SURFACE INTERNATIONS INCLUS ARE<br>
Dependent Stellar Mathematical Stellar 3.8 and metalli

#### **8.2 Notbestromung bei innenliegender Batterie**

#### 8.2.1 Innenliegendes Batteriefach

Bei zu geringen Batteriezustand und verschlossenem Tresor gehen Sie wie folgt vor.

1. Lösen Sie das Tastenfeld aus der Halterung, indem Sie mit einem flachen, nicht scharfen Schraubenzieher am Rand des Tastenfeldes zwischen der 4 und 7 sowie 6 und 9 die Tastatur vorsichtig heraushebeln.

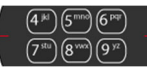

- 2. Ziehen Sie die Tastatur mit beiden Kabeln ca. 5 cm heraus und heben Sie die Tastatur an.
- 3. Rasten Sie die neue 9V Batterie auf der Rückseite in die beiden Pole (groß auf klein, klein auf groß). Stützen Sie dabei mit dem Finger auf der Vorderseite der Tastatur, zwischen 0 und 9, die Tastatur ab.
- 4. Gehen Sie nun gemäß Bedienungsanleitung, Punkt Öffnen vor und öffnen Sie den Tresor.
- 5. Öffnen Sie das Batteriefach auf der Innenseite, lösen Sie die neue Batterie vorsichtig von der Tastaturrückseite und tauschen Sie die leere dagegen aus.
- 6. Schieben Sie die Tastaturkabel vorsichtig in die Tür zurück und rasten Sie die Tastatur wieder in der Halterung ein.

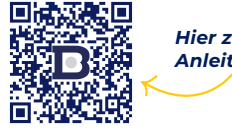

*Hier zur online Anleitung mit Video*

**A** Durch das seitliche herauslösen der Tastatur aus der Halterung können Spuren auf der Halterung entstehen,dies ist gewollt und soll Sie vor illegaler Manipulation am Schloss durch unbefugte Dritte schützen. Bei Bedarf können Sie eine neue Halterung beim Hersteller anfordern.

#### **8.2.1 Außenliegendes Batteriefach**

Eine Notbestromung ist wie oben beschrieben möglich, aber nicht notwendig. Bitte wechseln Sie in diesem Fall die Batterie.

#### **9. Neustart**

Um Funktionsstörungen zu beheben kann ein Neustart des Schlosses hilfreich sein. Halten Sie hierfür die "0" Taste für 30 Sekunden gedrückt und lassen Sie diese dann los. Mit dem ertönen des 2 maligen Tonsignal verbunden mit der LED wird der Neustart eingeleitet. Nach weiteren 5‐10 Sekunden erfolgt ein einzelnes Blinksignal zusammen mit einem Piepton, der Neustart ist jetzt abgeschlossen.

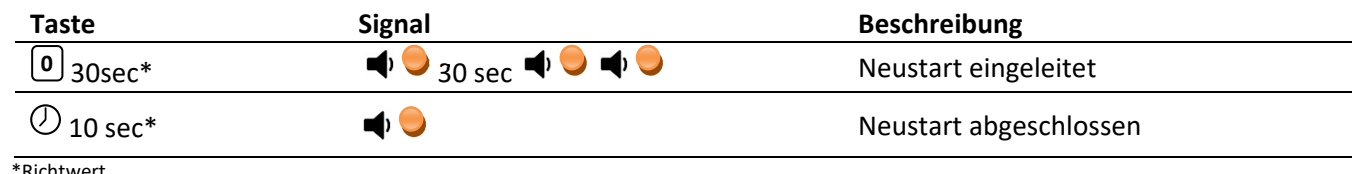

\*Richtwert

Durch den Neustart des Schlosses werden keine Codes verändert oder andere Einstellungen gelöscht.

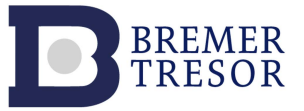

# **10.Signaltabelle**

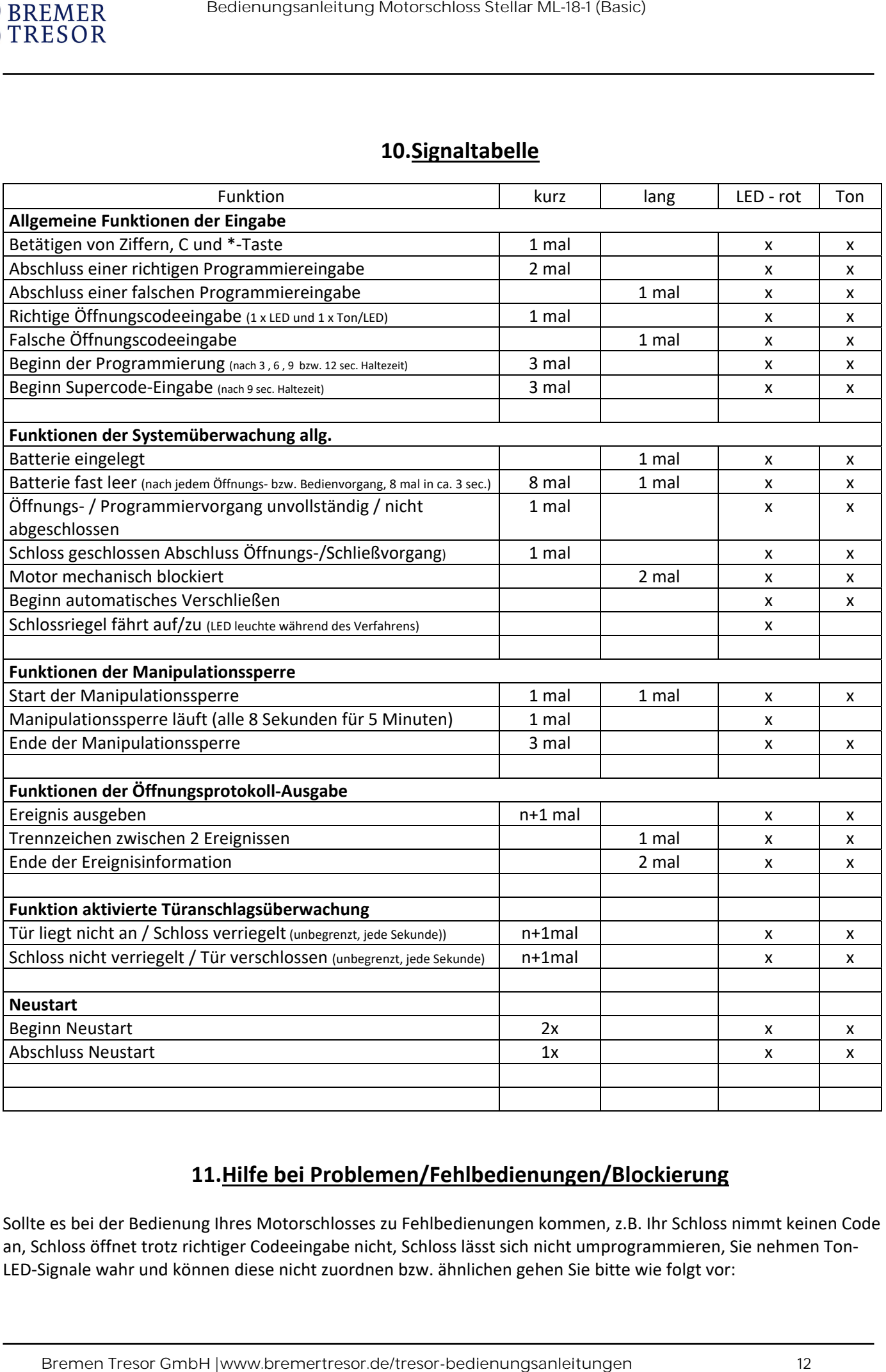

# **11.Hilfe bei Problemen/Fehlbedienungen/Blockierung**

Sollte es bei der Bedienung Ihres Motorschlosses zu Fehlbedienungen kommen, z.B. Ihr Schloss nimmt keinen Code an, Schloss öffnet trotz richtiger Codeeingabe nicht, Schloss lässt sich nicht umprogrammieren, Sie nehmen Ton‐ LED‐Signale wahr und können diese nicht zuordnen bzw. ähnlichen gehen Sie bitte wie folgt vor:

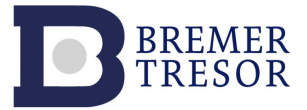

- ‐ Prüfen Sie, ob Ihr Schloss auf beliebige Tastendrücke reagiert. Sollten die Tastendrücke nicht mit dem Leuchten der roten LED und einem Ton quittiert werden bzw. dieser sehr leise/schwach sein versuchen Sie die Öffnung mit einer Notbestromung. Der Ladezustand der Batterie könnte zu gering sein.
- ‐ Vergewissern Sie sich, dass Sie den richtigen Code bzw. Programmierdaten eingeben haben.

A Achtung, geben Sie immer den aktuellen Code ein.

Die aufgeführten Codes in dieser Bedienungsanleitung sind die werkseitig eingestellten Code.

- ‐ Sie hören kurz aufeinanderfolgende Töne/LED‐Signale
	- o Prüfen Sie anhand der Signaltabelle ob sich Ihr Schloss in der Manipulationssperre bzw. Türüberwachung befindet. Wenn "Ja" gehen Sie entsprechend der Beschreibung in der Bedienungsanleitung vor.
	- o Sollten Sie die Türüberwachung ohne Anschluss eines Türkontaktes aktiviert haben deaktivieren Sie diese Funktion.
- ‐ Der Schlossriegel verriegelt nicht komplett
- Beseitigen Sie die Ursachen einer Blockierung des Schlossriegels. Eine Blockierung des Schlossriegels wird durch ein zweimaligen langen Signalton verbunden mit dem Leuchten der roten LED angezeigt. Hören Sie dieses Signal beheben Sie die Ursachen der Blockierungen (Schlossriegel muss frei Laufen, Riegelwerk muss frei und leichtgängig sein, usw.) Nach dem Anzeigen einer Blockierung stehen Ihnen nachfolgende Schlossfunktionen zur Verfügung:  $\frac{ESOER}{ESOER}$ <br>
ESOR<br>
ENSOR<br>
Tristen sie, ob in Schloss auf beliebige Testendrücke respect. Sollter die Tastendrücke nicht auf die Zimminischen Enter the Content sie of the diese of the simulation of the distribution of th
	- Öffnen des Schlosses mittels Super‐ / Benutzercode und
	- Schließen des Schlosses durch Drücken der **C**J Taste

Grundsätzlich empfehlen wir Ihnen bei Problemen/Fragen Rücksprache mit Ihrem Fachhändler zu nehmen. Dieser wird Ihnen sehr gerne behilflich sein.

# **12.Technische Daten und Zertifizierung**

Das Schloss ist für den Innenbereich ausgelegt

Temperatur 10°C – 40°C

Relative Luftfeuchte 30% ‐ 85%

Ruhestrom < 0,1mA

Batterieversorgung: 9V nominal (min 6,5 Volt)

Batterietyp: 9V Block Type Alkali‐Mangan oder Lithium, mind. 500 mAh Nennladung

Lebensdauer der Batterie im normalen Betrieb ca. 2 Jahre

Schlossklasse II (B), Anerkennungsnummer M 120308

Geprüft auf Basis der VdS 2344, VdS 2396 und EN 1300

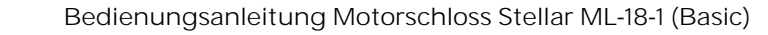

# **Kurzbedienungsanleitung Motorschloss "ML‐18‐1‐Ba" Seite 1 von 2**

#### **a) Öffnen mit Benutzercode\***

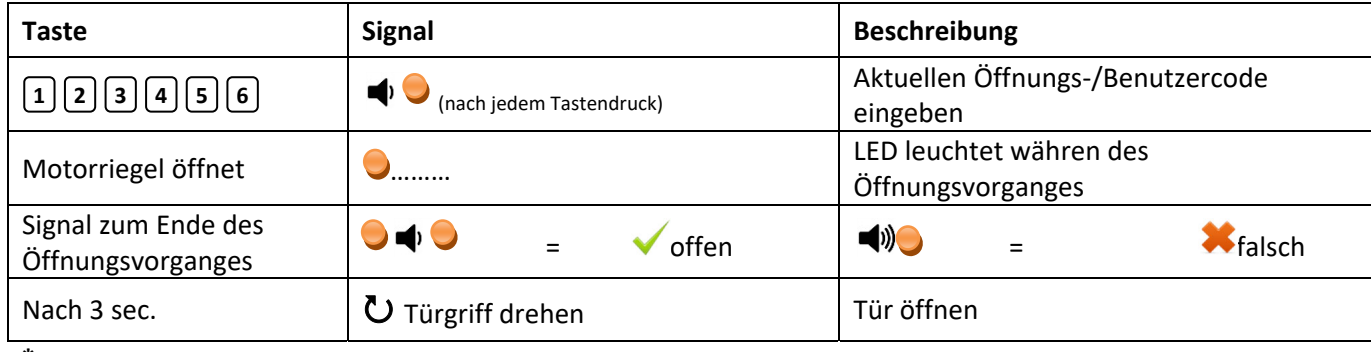

**\*** Beispiele auf Basis des voreingestellten Werkscode

#### **b) Schließen**

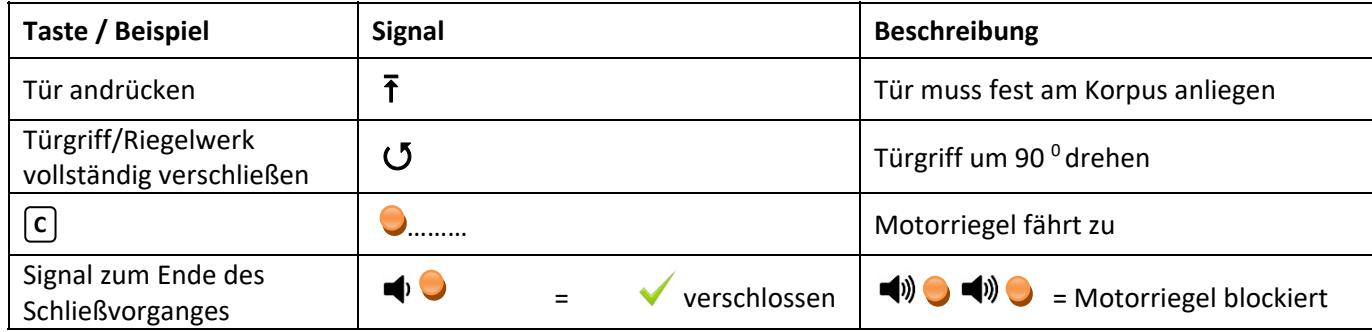

#### **c) Codeumstellung Benutzer\***

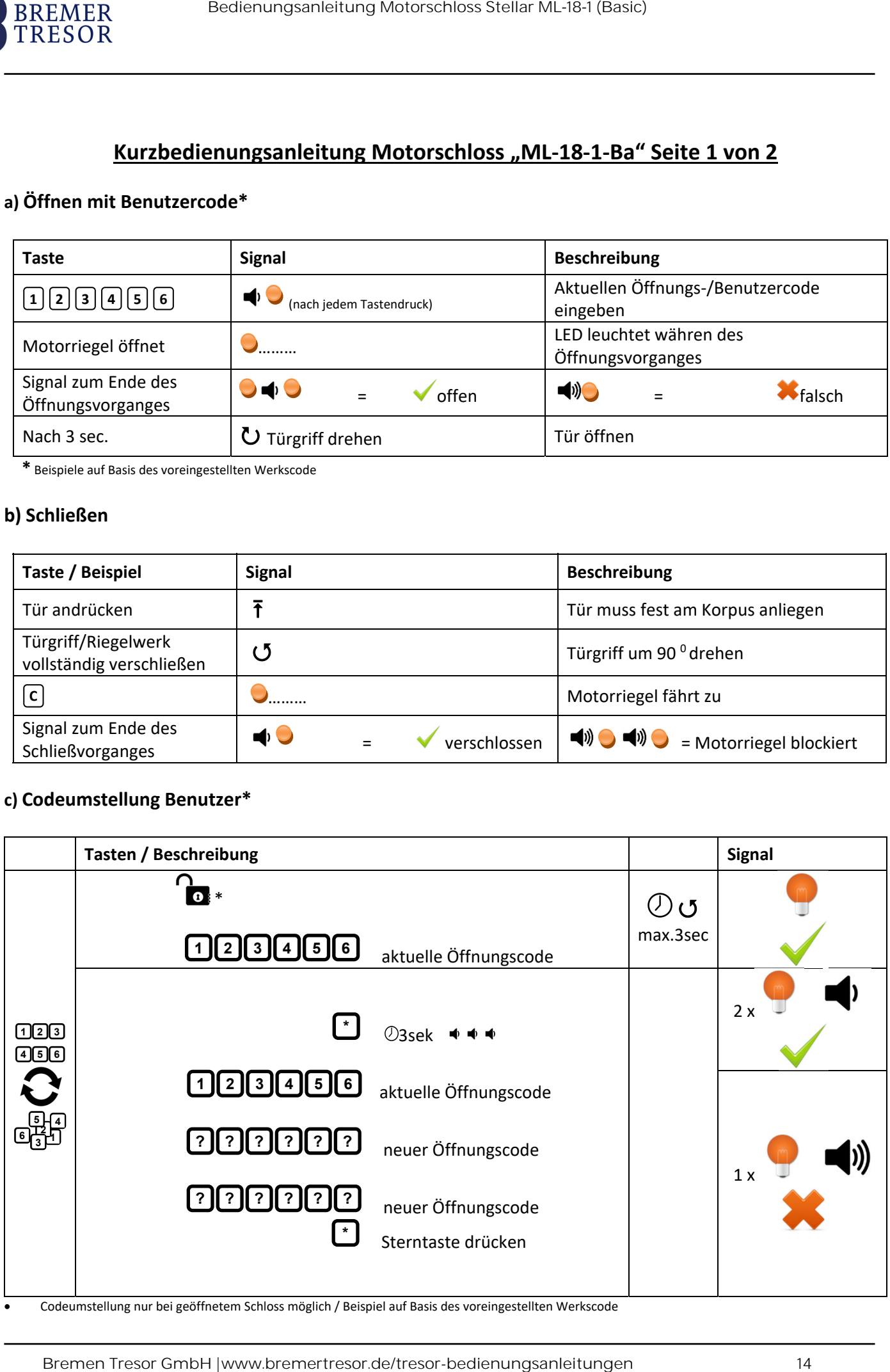

Codeumstellung nur bei geöffnetem Schloss möglich / Beispiel auf Basis des voreingestellten Werkscode

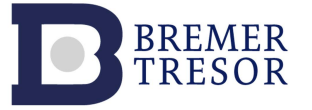

# **Kurzbedienungsanleitung Motorschloss "ML‐18‐1‐Ba" Seite 2 von 2**

#### **d) Öffnen ‐ Supercode\***

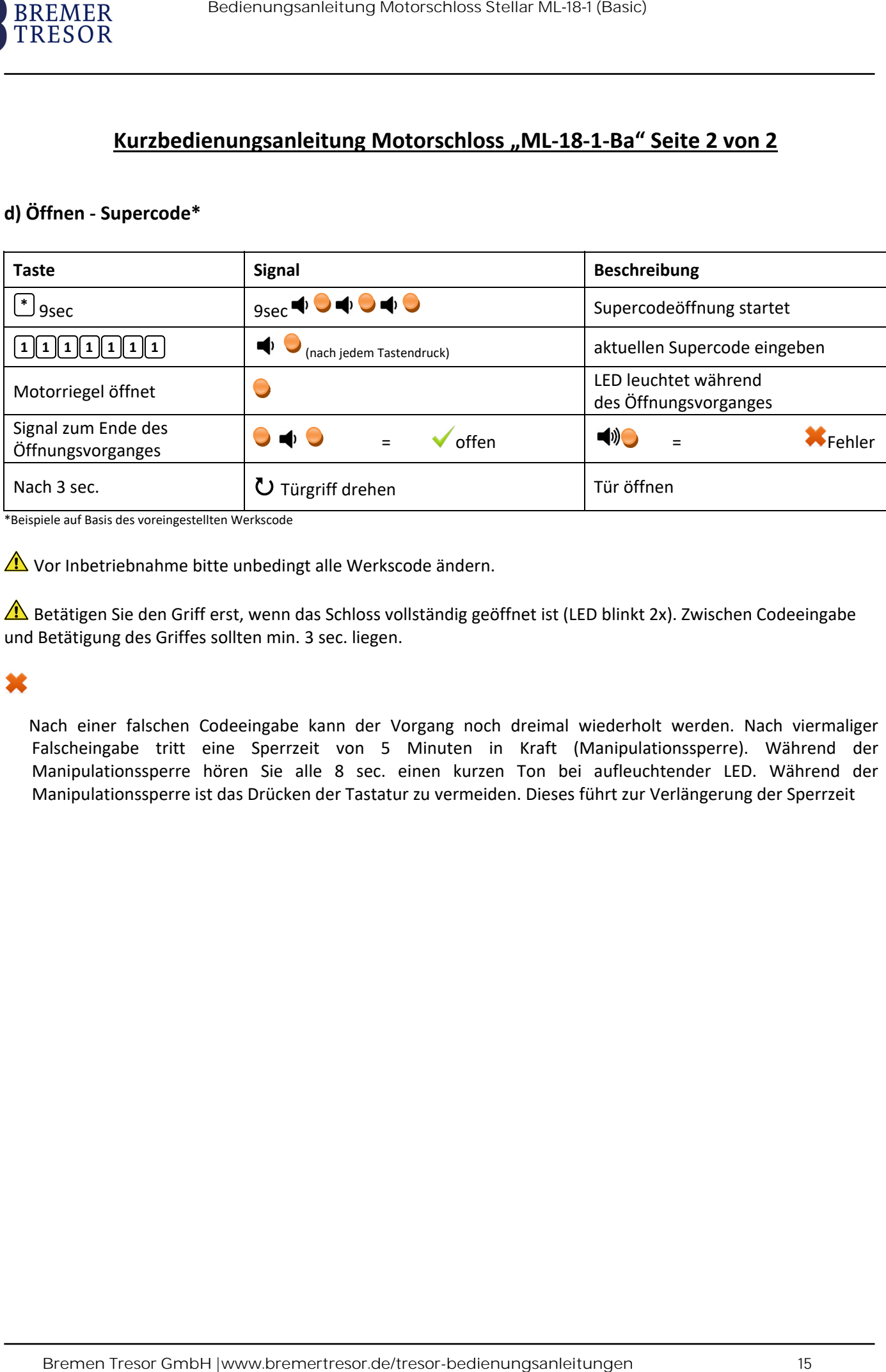

\*Beispiele auf Basis des voreingestellten Werkscode

 $\sqrt{\phantom{a}}$  Vor Inbetriebnahme bitte unbedingt alle Werkscode ändern.

Betätigen Sie den Griff erst, wenn das Schloss vollständig geöffnet ist (LED blinkt 2x). Zwischen Codeeingabe und Betätigung des Griffes sollten min. 3 sec. liegen.

#### ×

Nach einer falschen Codeeingabe kann der Vorgang noch dreimal wiederholt werden. Nach viermaliger Falscheingabe tritt eine Sperrzeit von 5 Minuten in Kraft (Manipulationssperre). Während der Manipulationssperre hören Sie alle 8 sec. einen kurzen Ton bei aufleuchtender LED. Während der Manipulationssperre ist das Drücken der Tastatur zu vermeiden. Dieses führt zur Verlängerung der Sperrzeit